## **MwSt-Umstellung in Trade Foto**

Vor Umstellung empfehlen wir eine komplette Datensicherung der Warenwirtschafts- und Kassendaten.

Die Umstellung sollte nach dem Kassenabschlüssen und der Verarbeitung der Umsatzdaten der Filialen bzw. nach der letzten Buchung in Trade Foto am 30.06.20 abends oder am 01.07.20 morgens vor Eröffnung der Kassen erfolgen.

**WICHTIG**: nach Umstellung der MwSt in der zentralen Warenwirtschaft dürfen die Kassen nur nach erfolgreicher Übertragung der neuen Artikeldatenbank gestartet werden.

## **Umstellung in der Warenwirtschaft**

Die MwSt ist in den Artikeln als Satzkennziffer hinterlegt, somit muss in den Stammdaten lediglich der Faktor des jeweiligen Steuersatzes geändert werden. Die Bruttoverkaufspreise der Artikel bleiben hierdurch unverändert. Es ändert sich nur der Prozentsatz für die Berechnung des Nettopreises.

Die Anpassung des Faktors für Warenwirtschaft und die Kassen erfolgt in Trade Foto im Backstage-Bereich des Hauptmenüs:

Datei/Artikel Grunddaten/Sonstiges/Umsatzsteuersätze

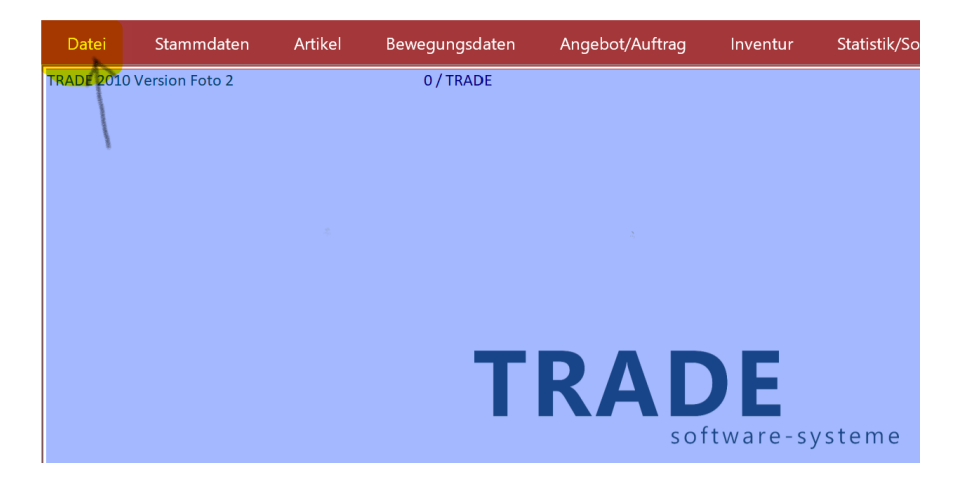

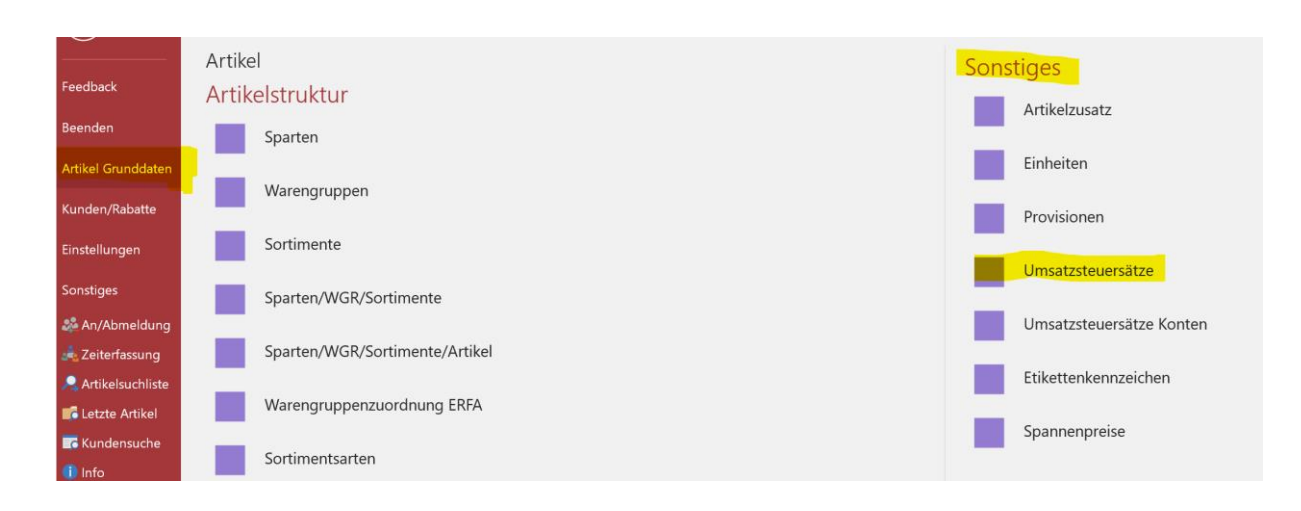

Hier wird der Faktor des Regelsteuersatzes 1 von 19 auf 16 und des Ermäßigten Steuersatzes 2 von 7 auf 5 geändert:

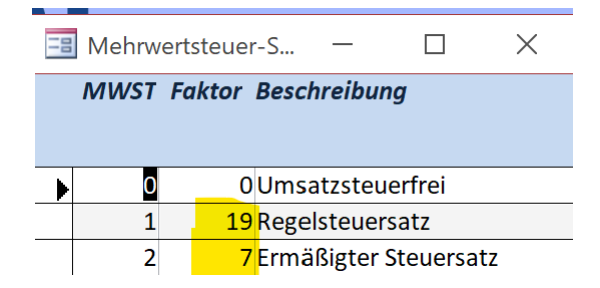

Nach dem Schließen des Fensters erfolgen alle MwSt-Buchungen in den Kassen (nach Übertragung der Artikeldatenbank) und der Warenwirtschaft auf Basis der neuen Faktoren.

Um die Rohertragsberechnung und den Nettopreis im Artikel-Stammblatt zu aktualisieren, sollten Sie zum Abschluss über den Backstage-Bereich die Netto-Preise der Artikel neu berechnen lassen:

## Datei/Optionen/Allgemein/Sonderfunktionen/Nettopreise neu berechnen

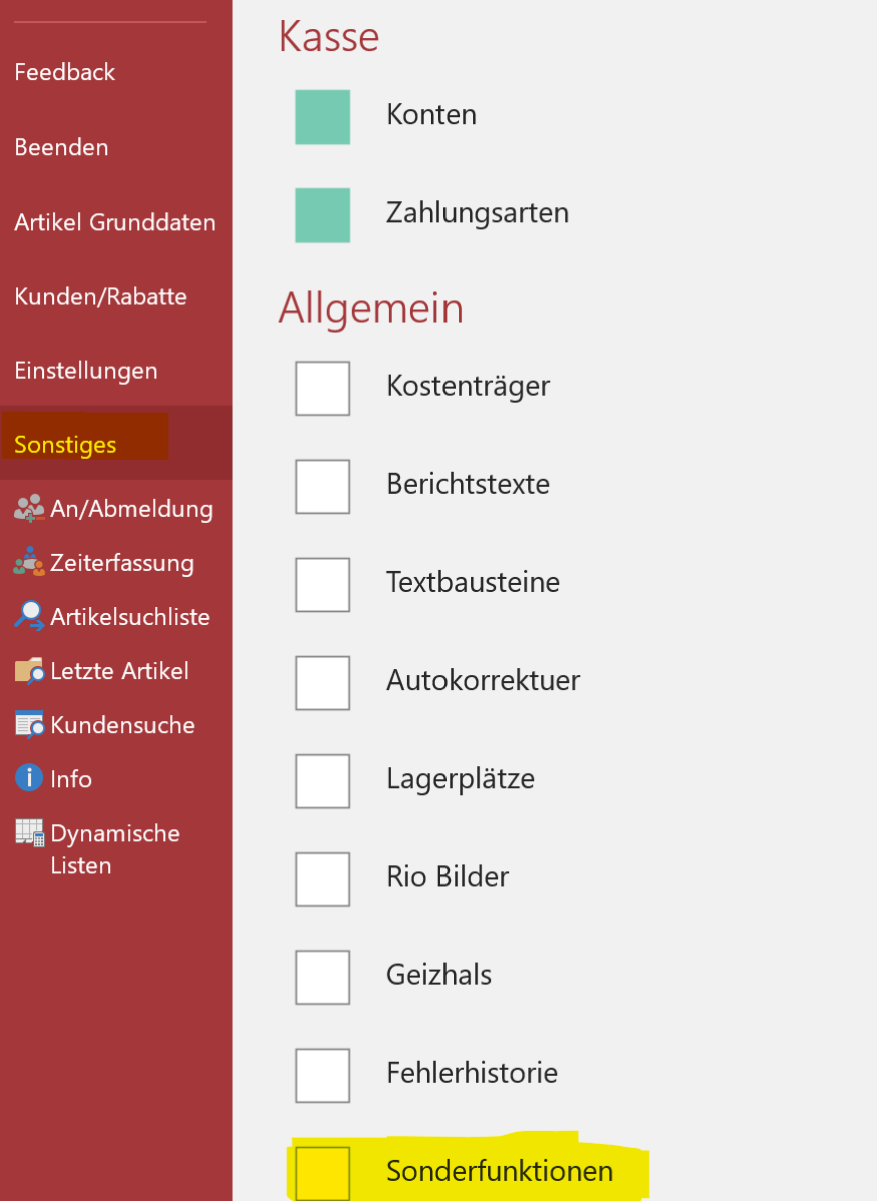

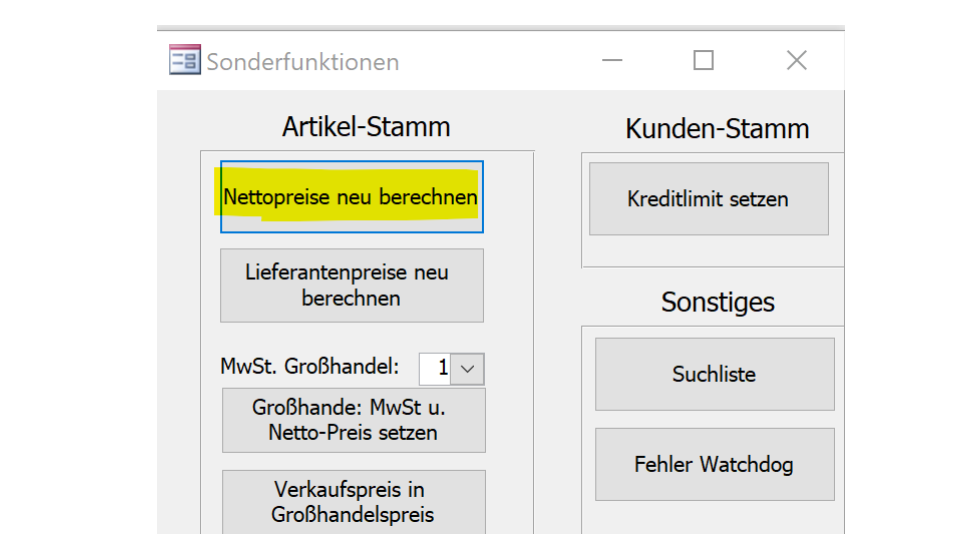